## **Hoofdstuk 8 - Snelfiches Word**

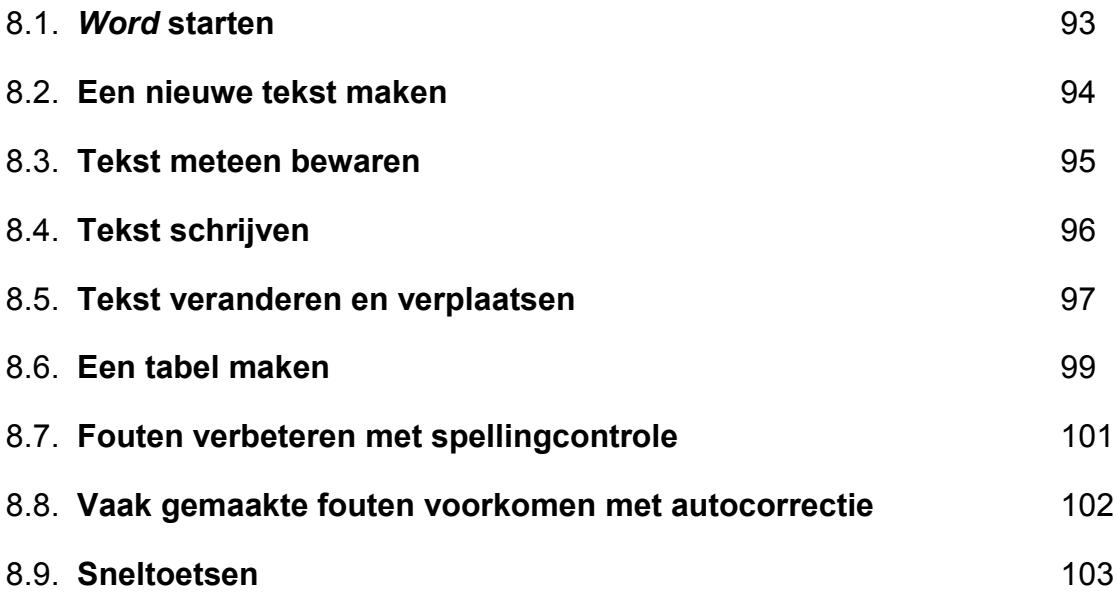

## **8.1.** *Word* **starten**

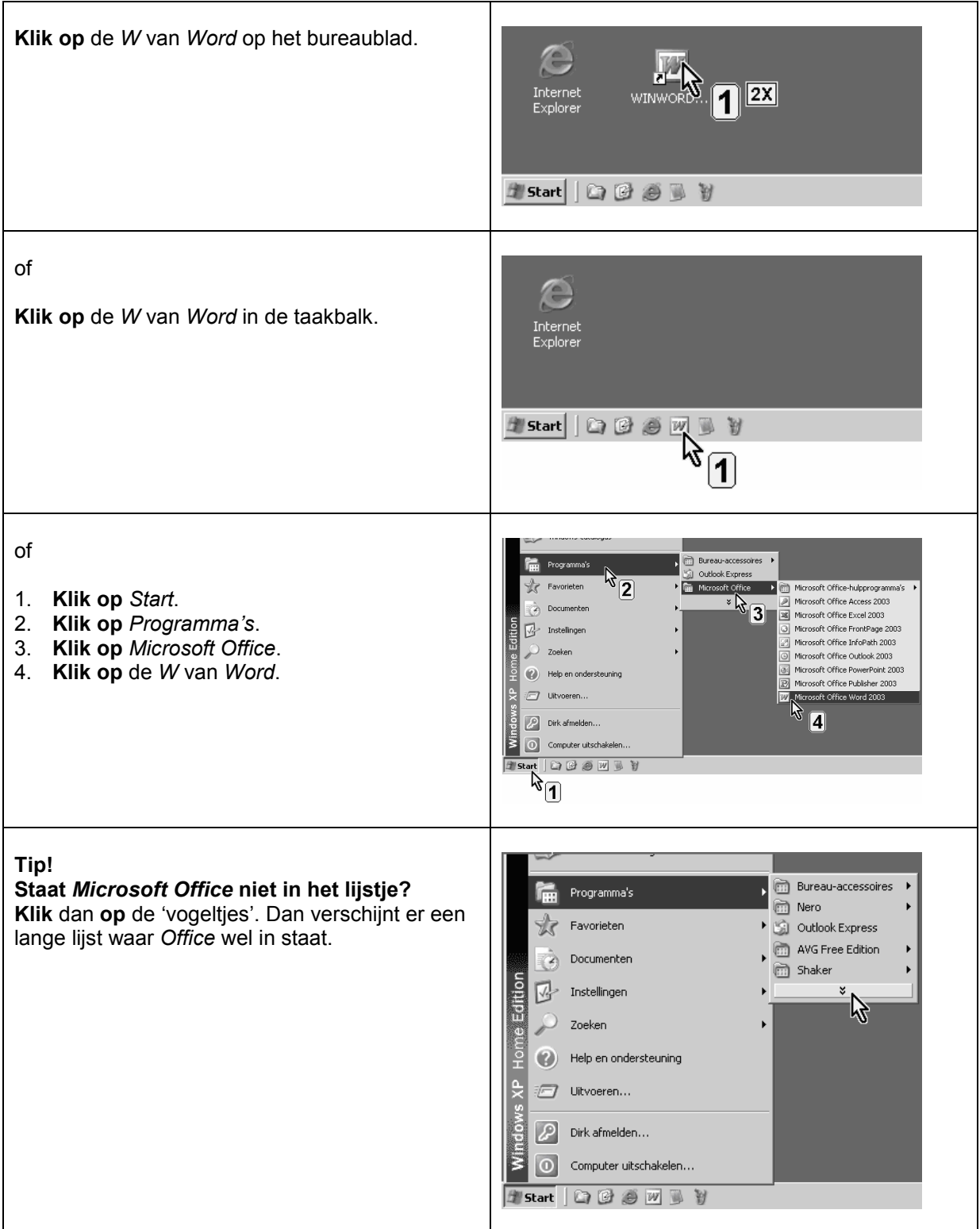

## **8.2. Een nieuwe tekst maken**

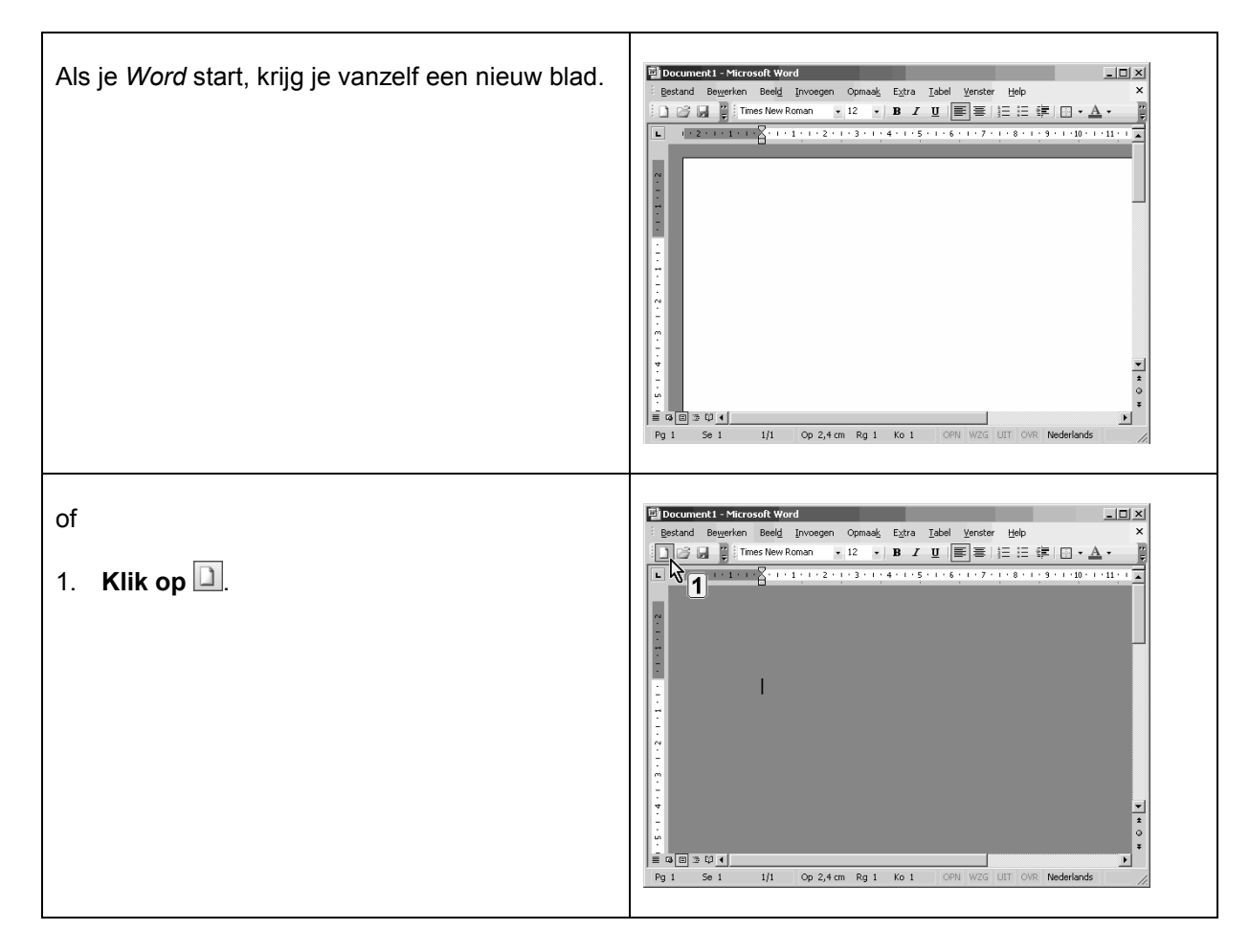

### **8.3. Tekst meteen bewaren**

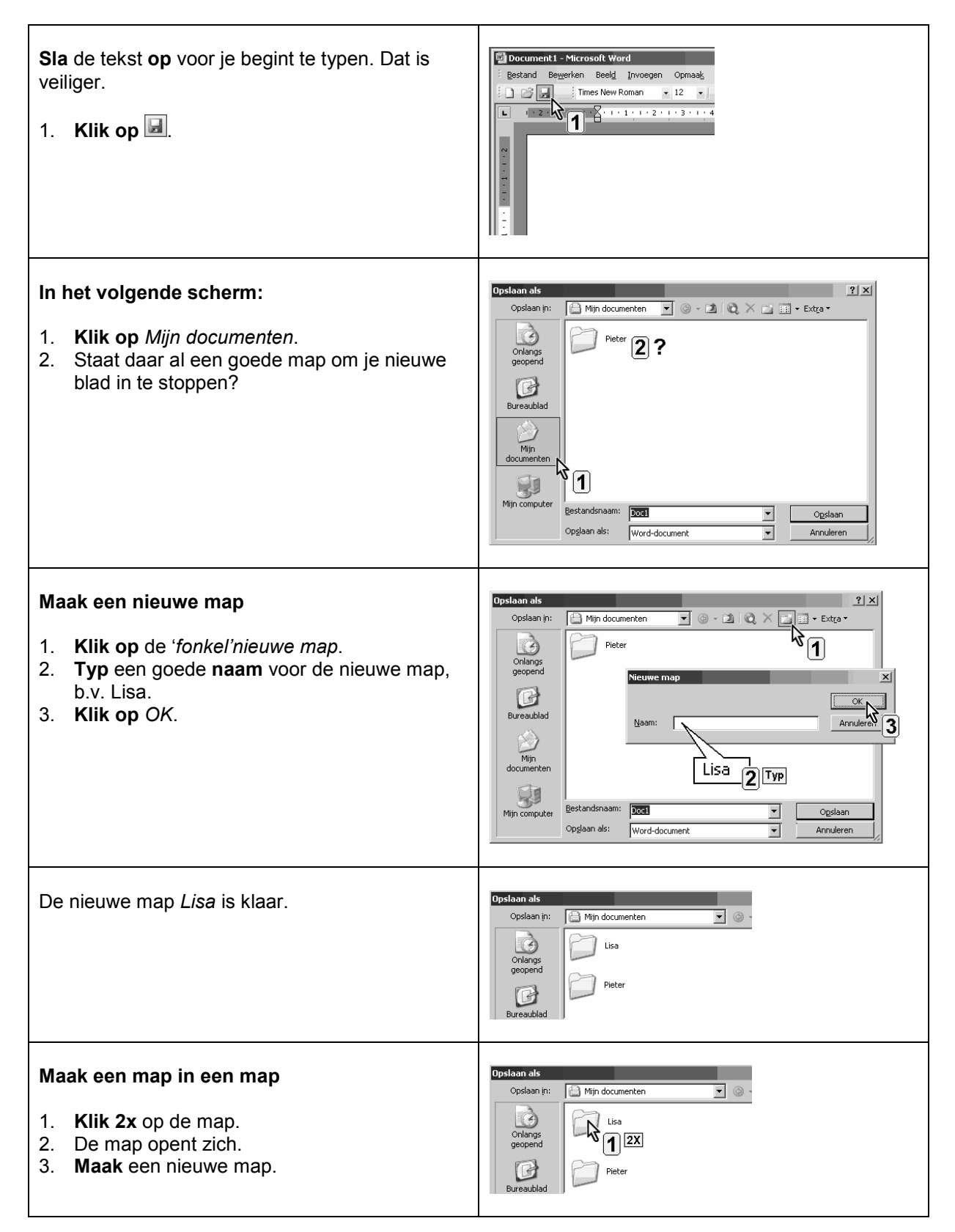

## **8.4. Tekst schrijven**

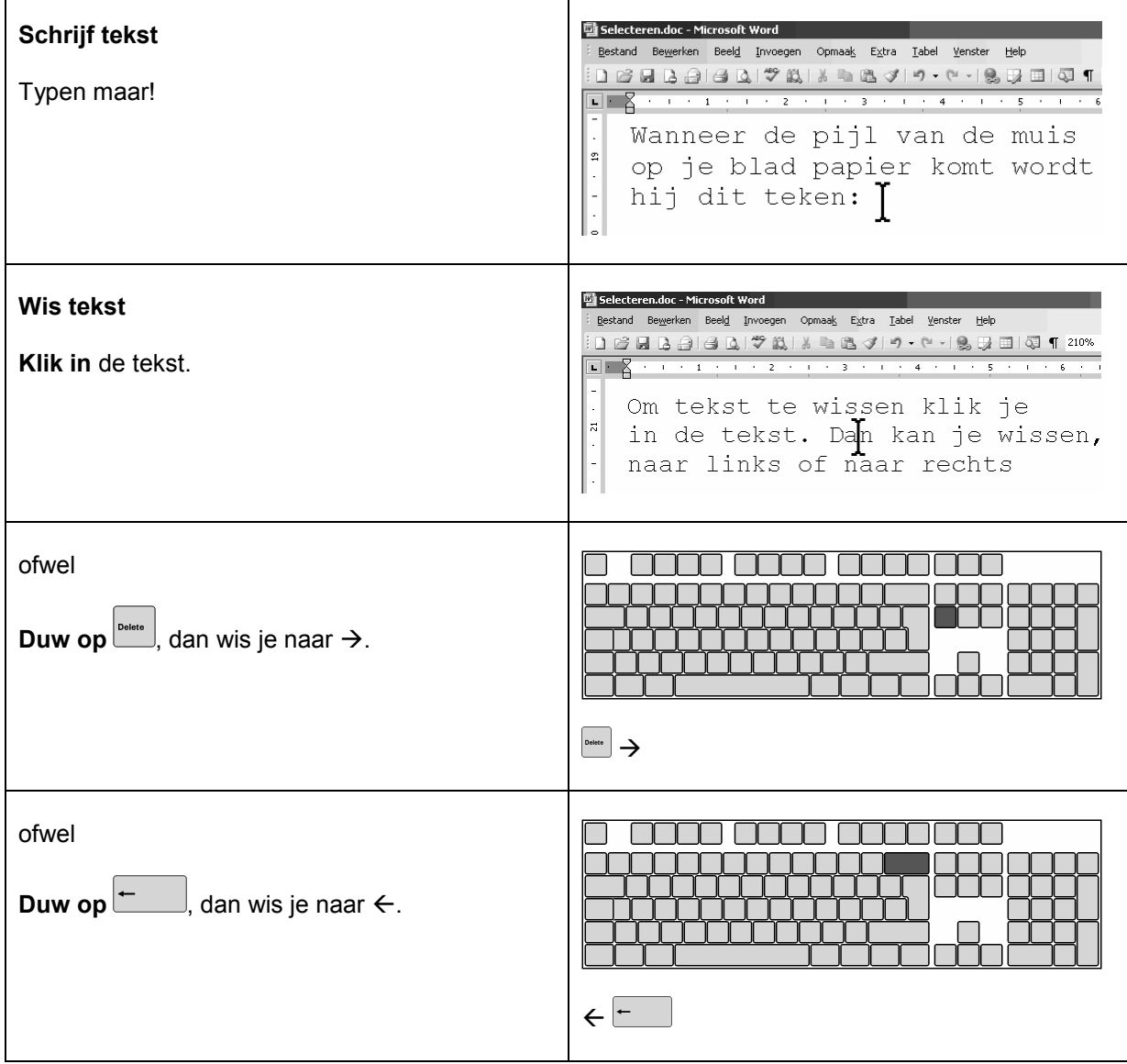

#### **Help!**

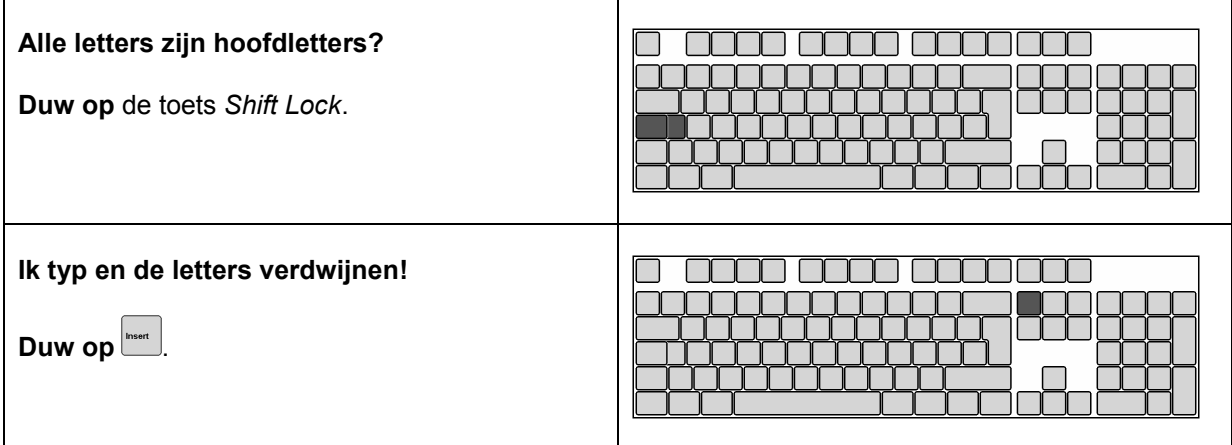

## **8.5. Tekst veranderen en verplaatsen**

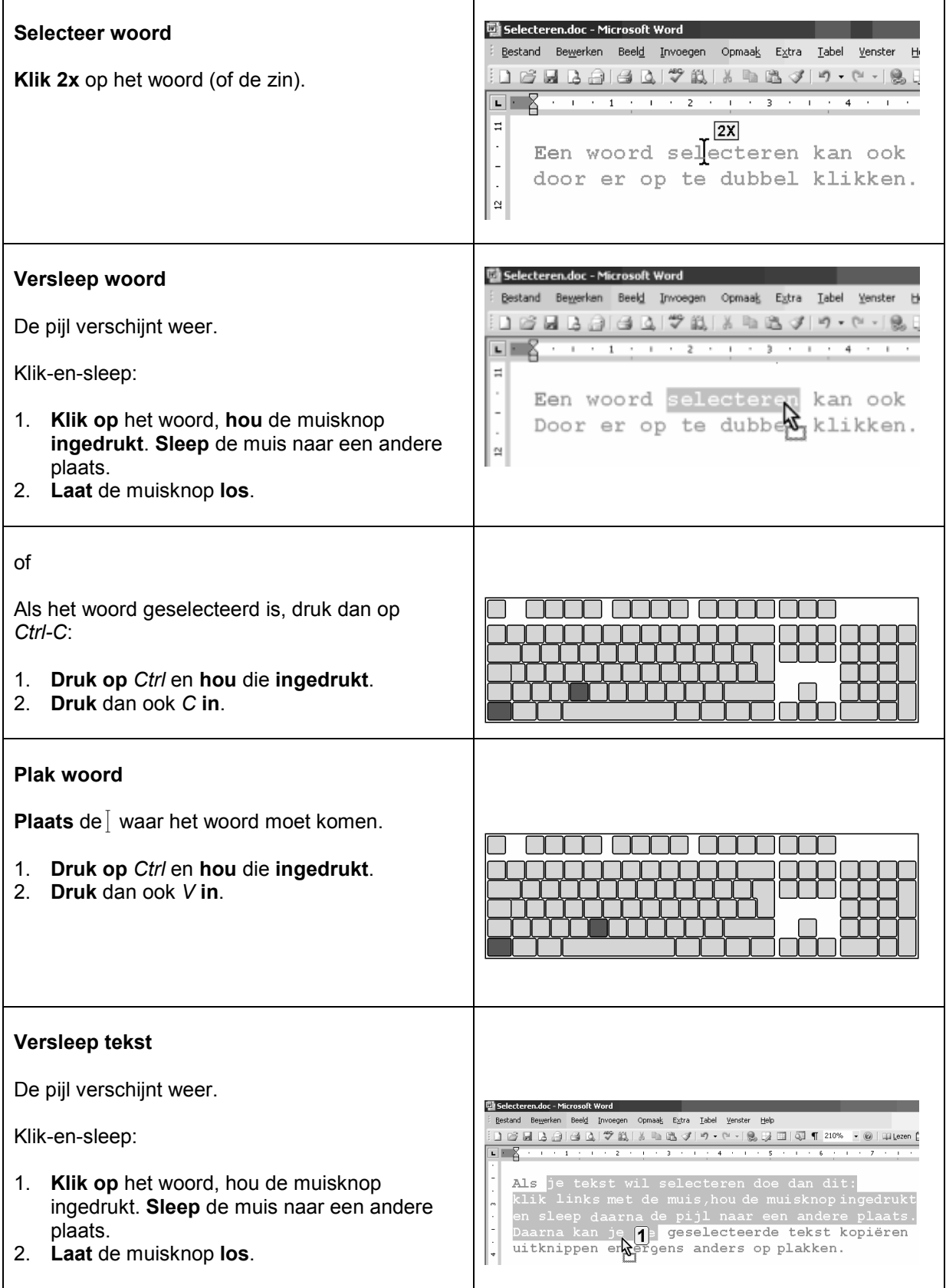

## **Lettertype, lettergrootte en interlinie**

**Selecteer telkens eerst de tekst die je wil bewerken!**

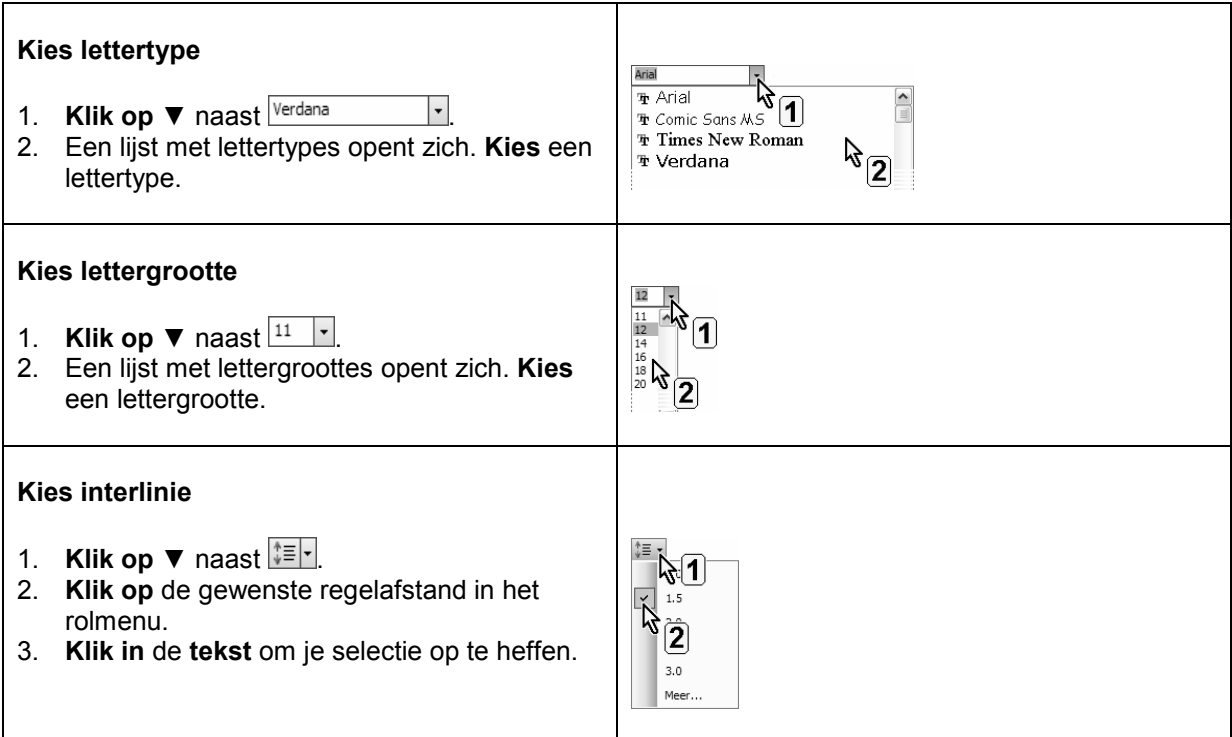

### **8.6. Een tabel maken**

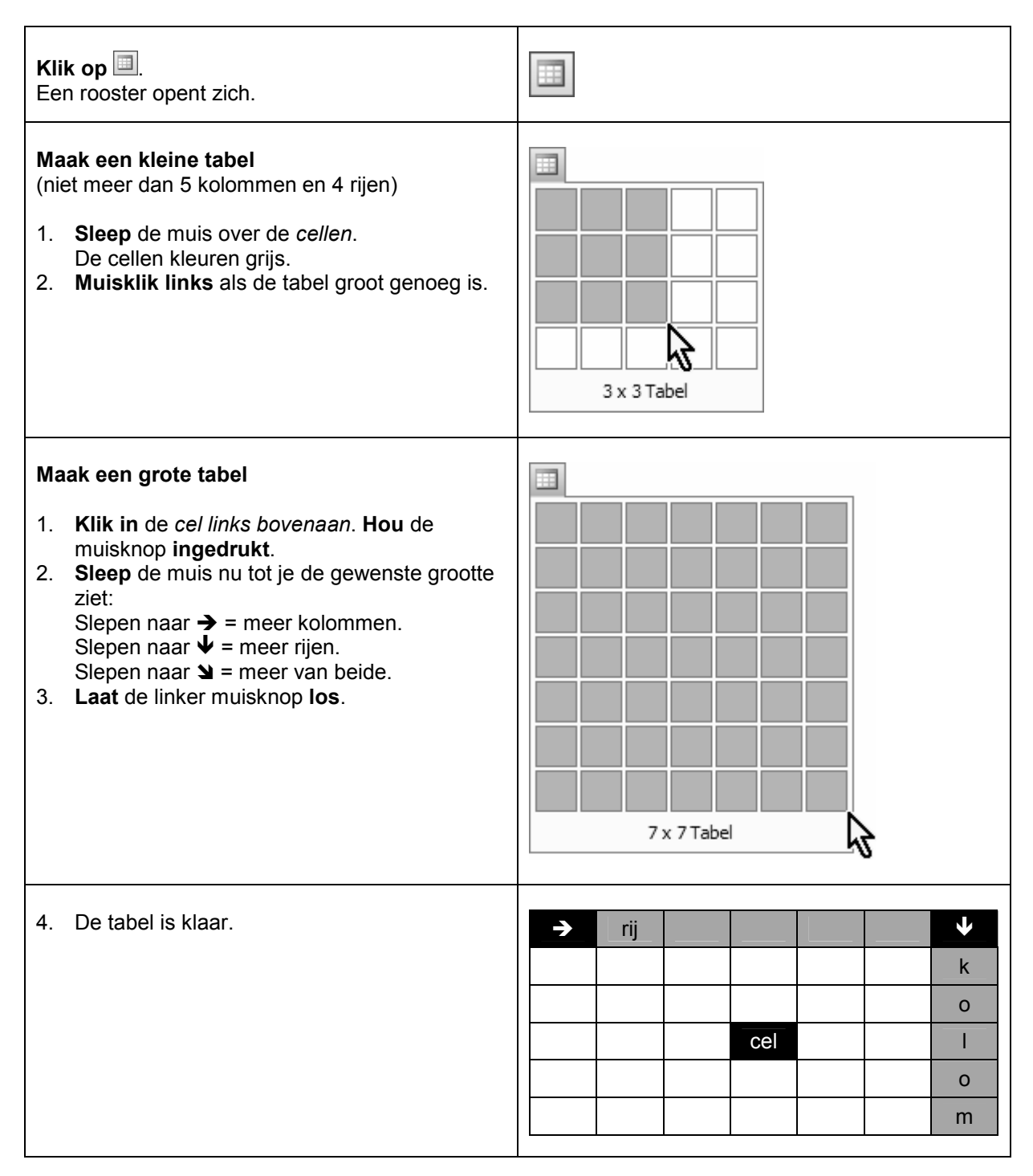

# **Rijen en kolommen toevoegen in een tabel**

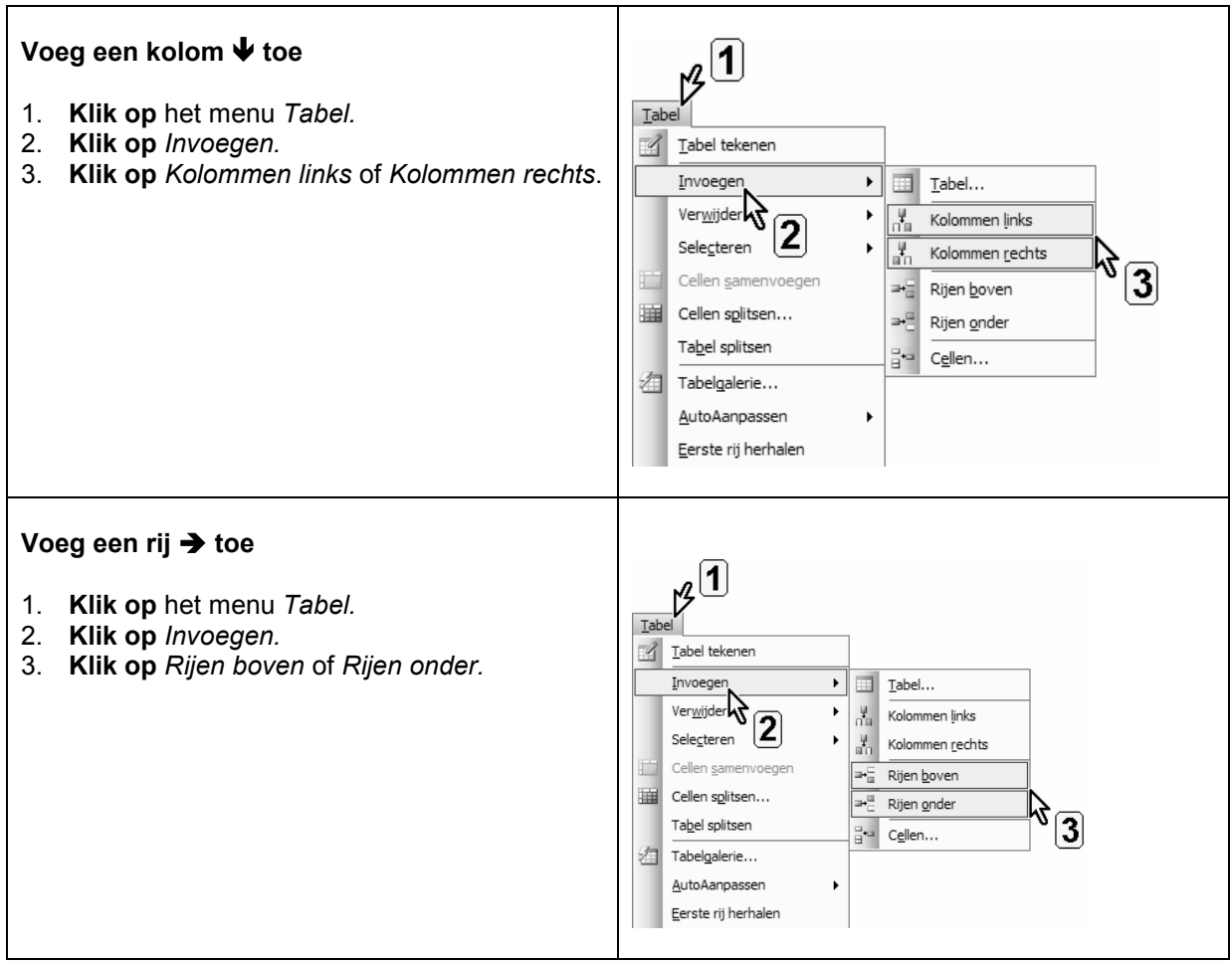

## **8.7. Fouten verbeteren met spellingcontrole**

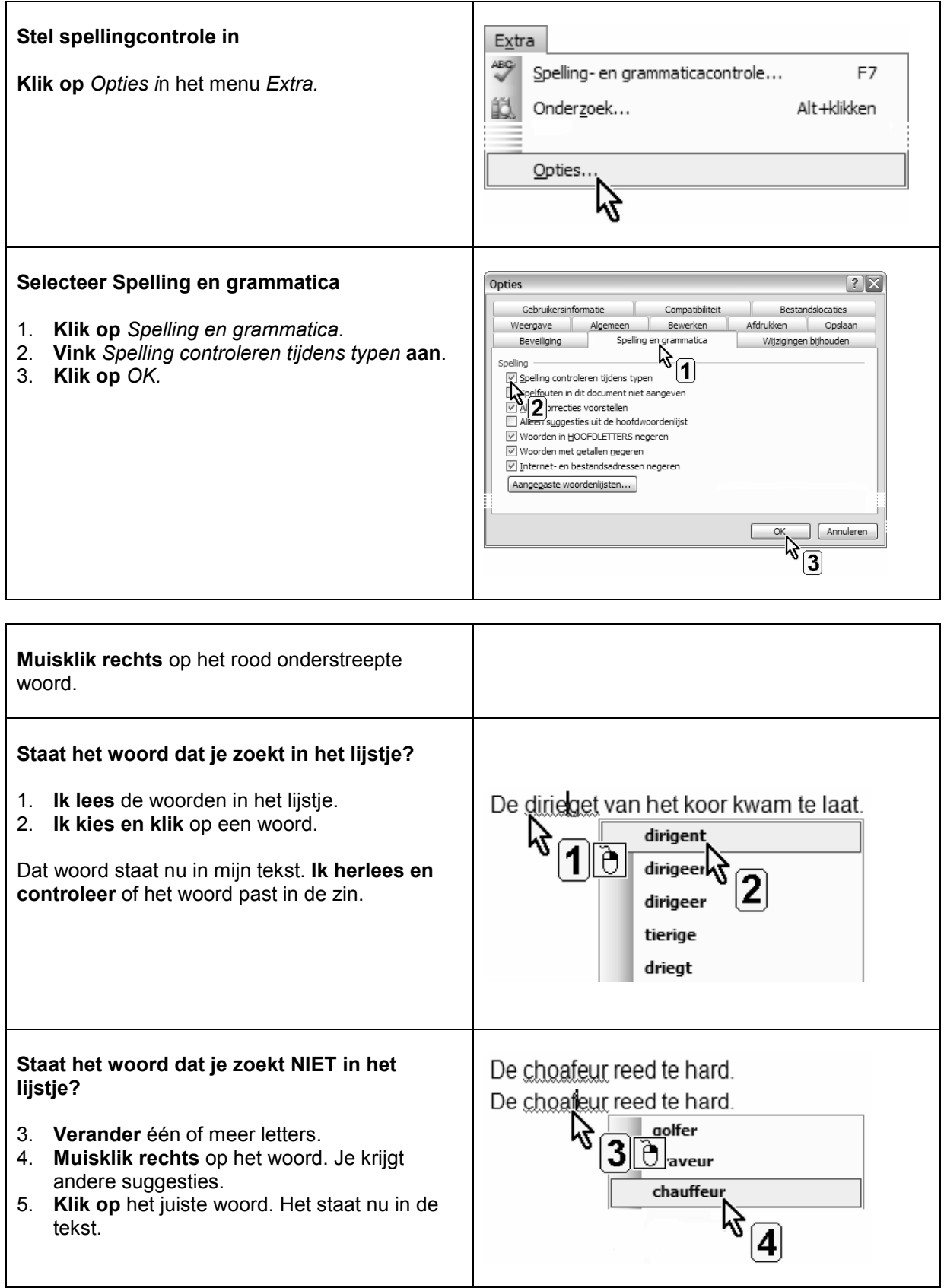

### **8.8. Vaak gemaakte fouten voorkomen met autocorrectie**

#### **Werken met autocorrectie**

- 1. **Muisklik rechts** op het foute woord.
- 2. **Klik op** *AutoCorrectie*.
- 3. **Klik op** de juiste suggestie.

Vanaf nu verbetert *Word* het woord telkens je het fout typt.

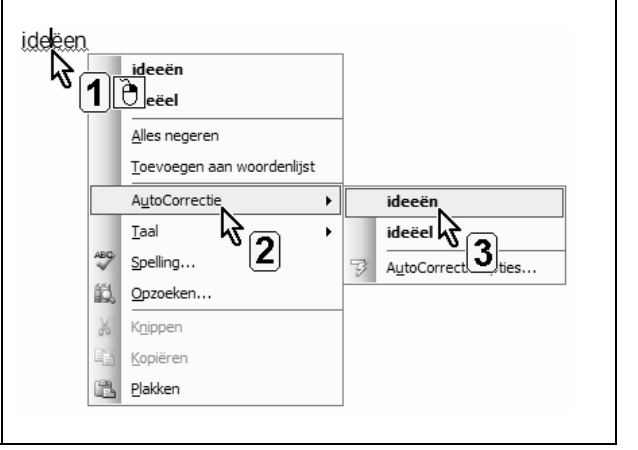

### **Afkortingen inbrengen in de autocorrectie**

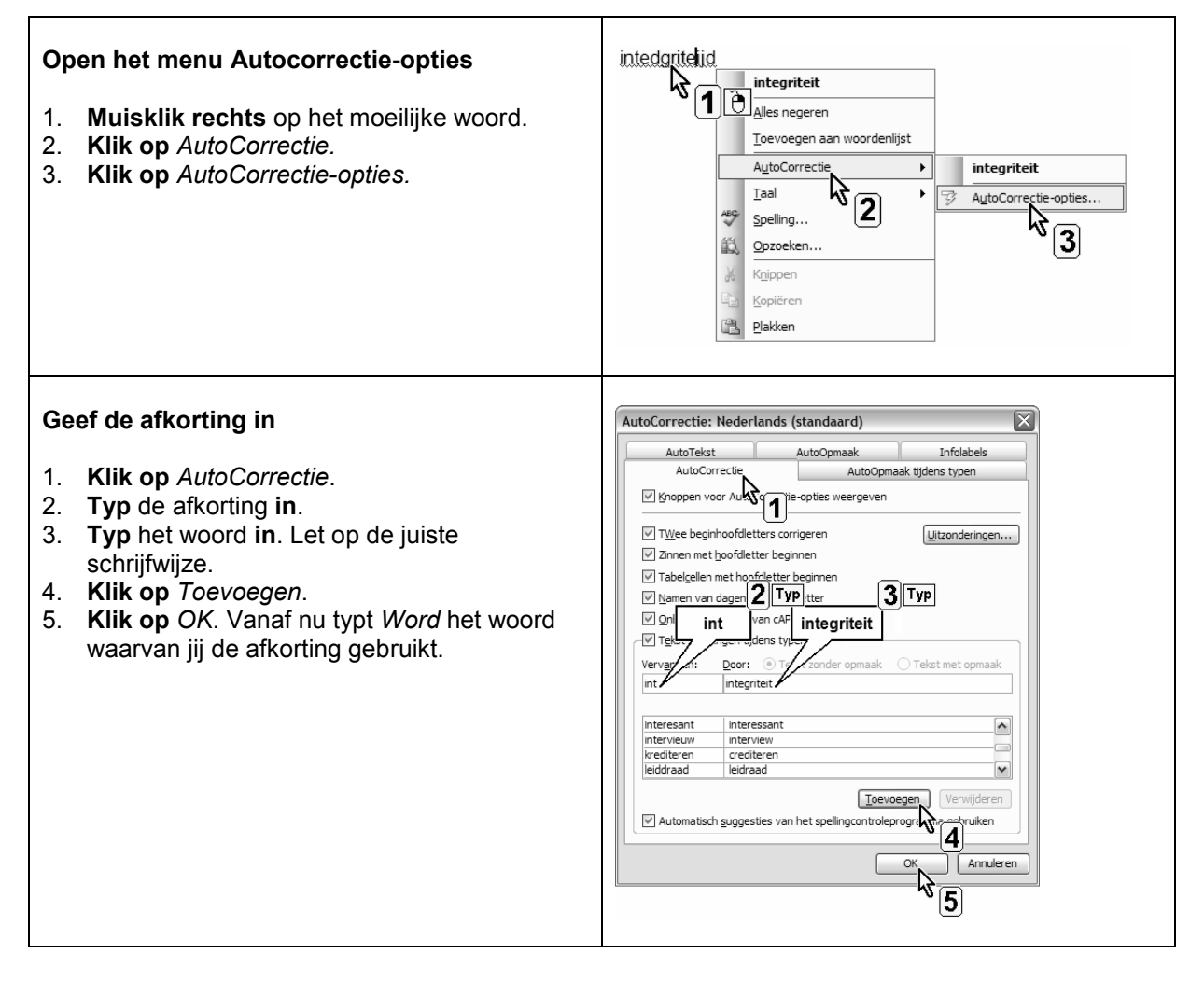

## **8.9. Sneltoetsen**

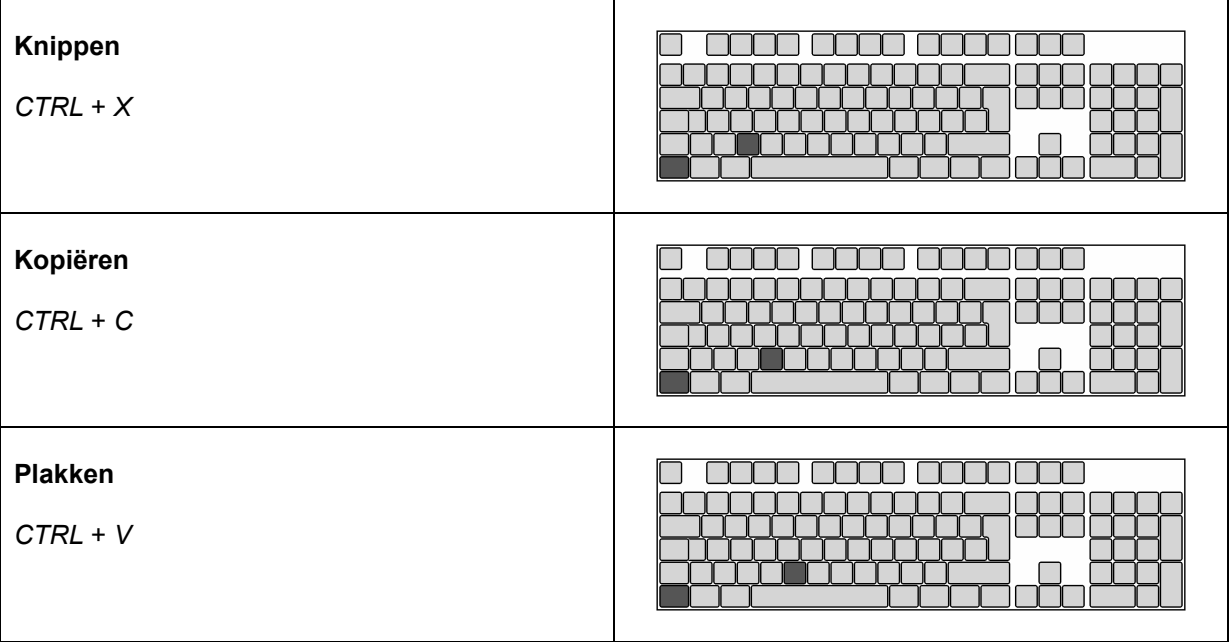

#### **En ook…**

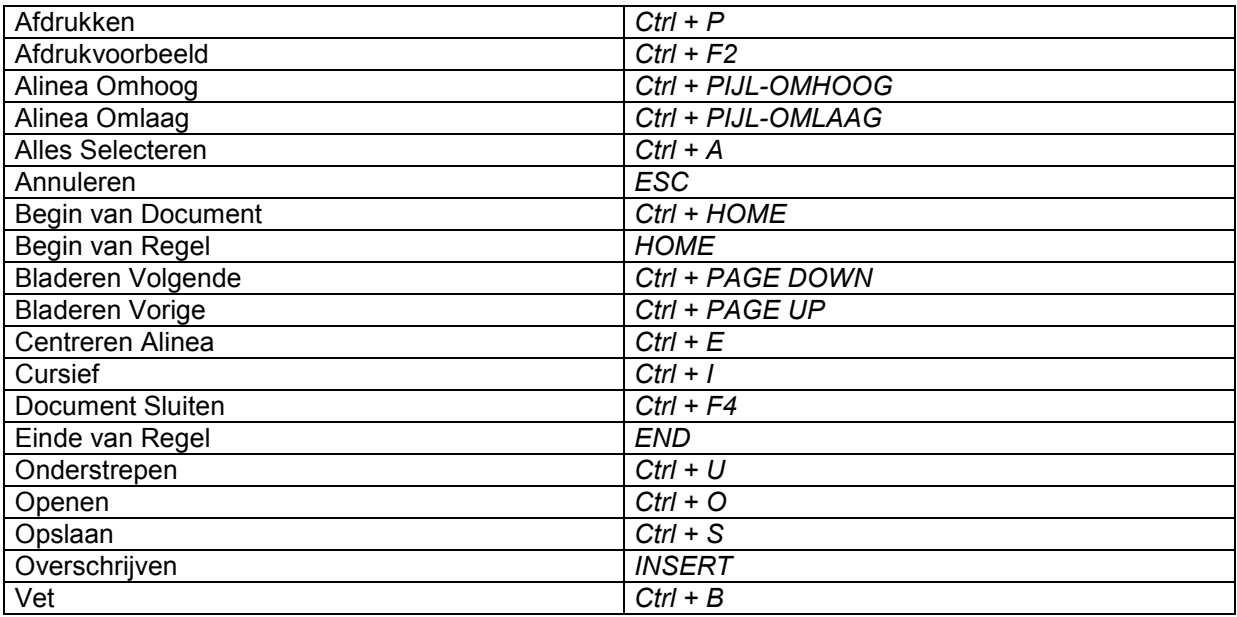